# Images, Clip Art and Color CS-150L Computing for Business Students

#### Instructor:

Matthew Barrick

e-mail: barrick@cs.unm.edu

www.cs.unm.edu/~barrick

Office: Farris Engineering Center (FEC) room 106

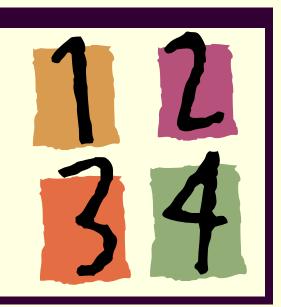

#### Why do I need 16,777,216 colors?

My Crayola color pencil box has only 64 colors and it does pretty well.

RGB color is usually 24 bits: 8 bits for red, 8 bits for green and 8 bits for blue.

■ This gives 256 × 256 × 256 = 16,777,216 colors

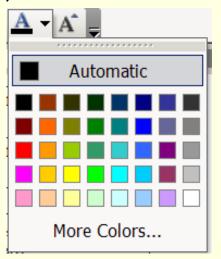

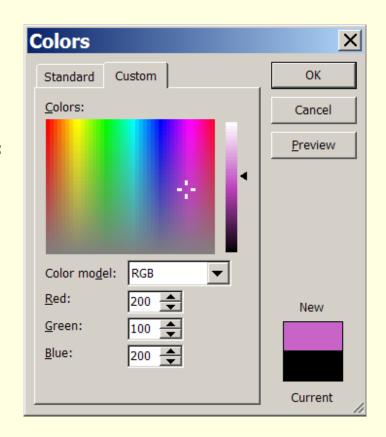

# We See Many Tones

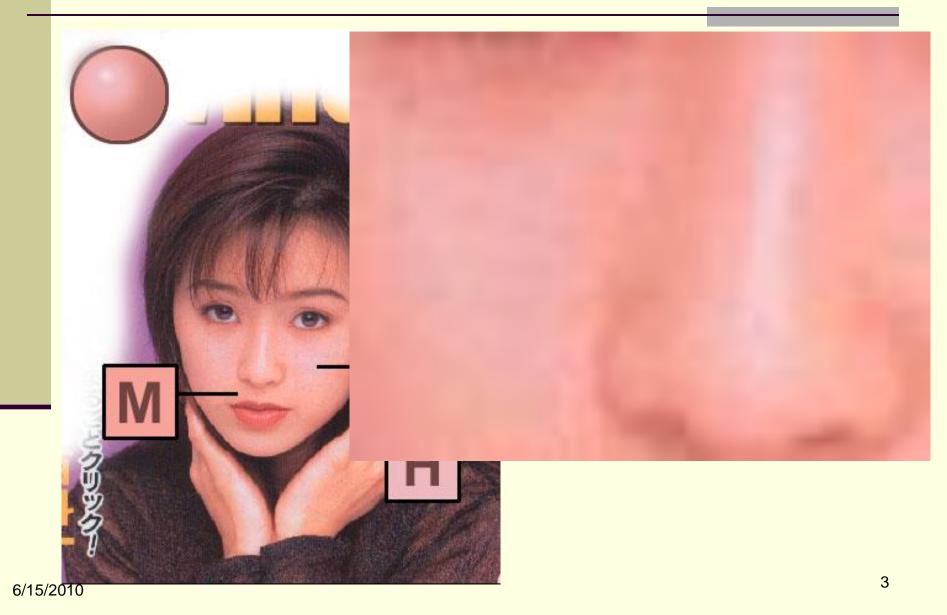

#### Clip Art

Free to use without citation

Can not be used in a published document

that is for sale.

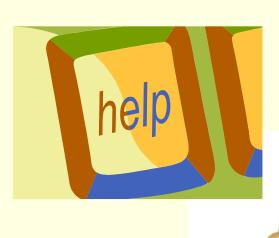

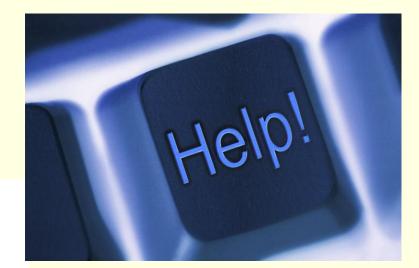

#### Clip Art: First Search Your Collection

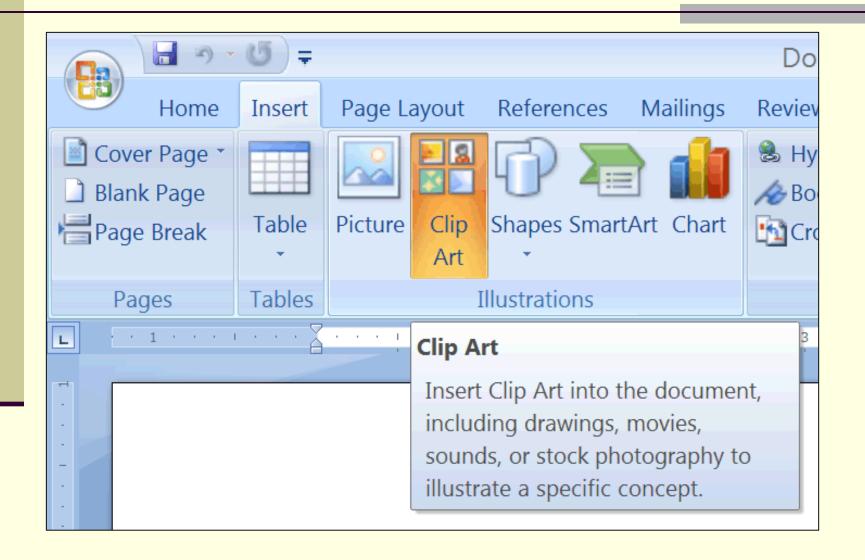

### Clip Art: Word 2003

Insert → Picture → Clip Art...

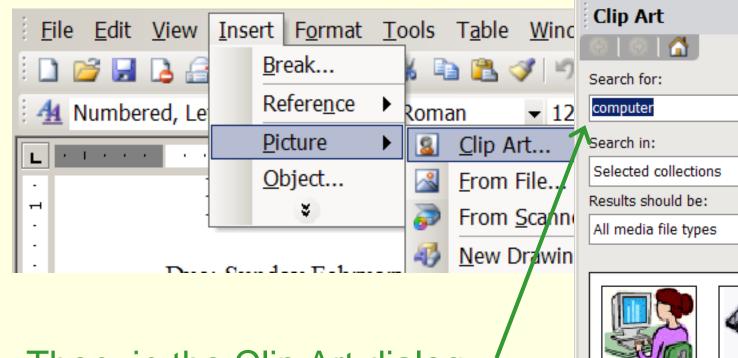

Then, in the Clip Art dialog, enter a topic.

#### Clip Art: Search Microsoft Online

http://office.microsoft.com/en-us/clipart/default.aspx

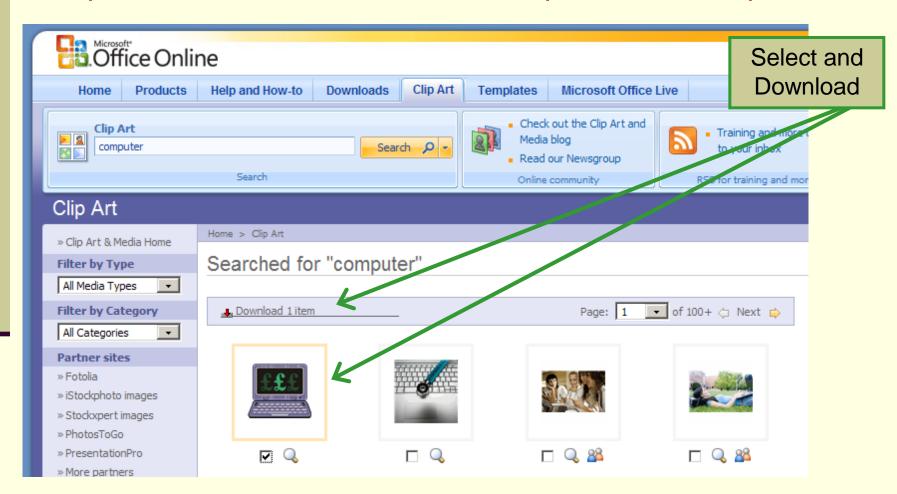

## Clip Art: Import into Clip Organizer

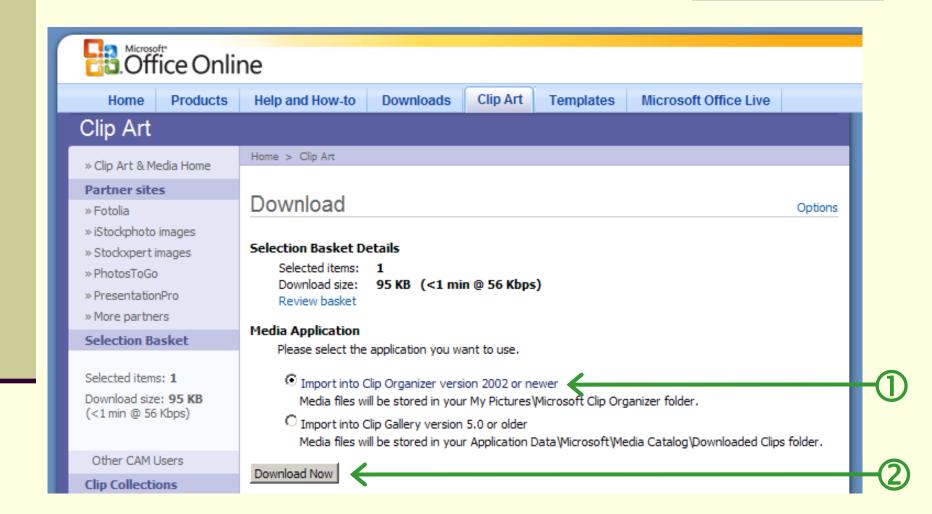

#### Images form The Web – Easy But Low Quality

- Right-click on image in Firefox or Internet Explorer, and select "Copy Image".
- Paste Image into MS-Word: "Edit" → "Paste".
- Be sure to site your source and include any copyright notices.

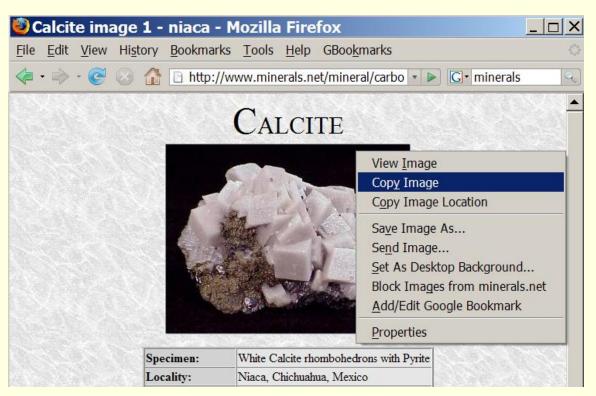

This image is from "The Mineral and Gemstone Kingdom", a free, interactive, educational guide to rocks, minerals and gemstones:

http://www.minerals.net/

#### **GIF & Animated GIF**

- Graphics Interchange Format (GIF) is a bitmap image format that was introduced by CompuServe in 1987.
- GIF has widespread usage on the World Wide Web due to its wide support and portability.
- The file extension for GIF documents is: .gif.
- A GIF file uses lossless image compression
  - Often about 3:1 for photographic data
  - Often about 10:1 for charts, sketches and cartoons.
- A GIF file can have no more than 256 different colors:
  - Not good for photos.
  - Excellent for drawings, sketches, and charts.
- A single GIF file can contain a series of images 19/15/2010 creating an animation.